## **Oracle® Database**

Release Notes

11*g* Release 2 (11.2) for Oracle Solaris

#### **E23559-05**

July 2012

This document contains important information that was not included in the platform-specific or product-specific documentation for this release. This document supplements *Oracle Database Readme*.

This document may be updated after it is released. To check for updates to this document and to view other Oracle documentation, refer to the Documentation section on the Oracle Technology Network (OTN) Web site:

<http://www.oracle.com/technetwork/indexes/documentation/index.html>

This document contains the following topics:

- [Certification Information](#page-0-1)
- **[Latest Upgrade Information](#page-0-0)**
- [Unsupported Products](#page-1-1)
- [Content Specific to Oracle Database 11g Release 2 \(11.2.0.1\)](#page-1-0)
- [Content Specific to Oracle Database 11g Release 2 \(11.2.0.2\)](#page-5-0)
- [Content Specific to Oracle Database 11g Release 2 \(11.2.0.3\)](#page-9-0)
- [Documentation Accessibility](#page-13-0)

## <span id="page-0-1"></span>**1 Certification Information**

The latest certification information for Oracle Database 11*g* Release 2 (11.2) is available on My Oracle Support (formerly Oracle*MetaLink*) at:

https://support.oracle.com

#### **Oracle Solaris 11 Support**

Starting with Oracle Database 11*g* Release 2 (11.2.0.3), Oracle Database is also supported on Oracle Solaris 11.

> **See Also:** *Oracle Database Installation Guide for Oracle Solaris* for more information about operating system requirements

## <span id="page-0-0"></span>**2 Latest Upgrade Information**

For late-breaking updates and best practices about preupgrade, postupgrade, compatibility, and interoperability discussions, refer to Note 785351.1 on My Oracle Support (formerly Oracle*MetaLink*) that links to the "Oracle 11gR2 Upgrade Companion" page.

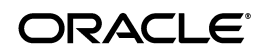

**1**

https://support.oracle.com

## <span id="page-1-1"></span>**3 Unsupported Products**

In addition to the items listed in Section 2, "Features Not Available or Restricted in This Release," in *Oracle Database Readme*, the following products or features are not supported:

- Oracle ACFS replication and tagging
- Oracle ACFS security and encryption

### **Database Smart Flash Cache Support**

Database Smart Flash Cache is supported on Oracle Solaris and Oracle Linux only. For release 11.2.0.1 on Oracle Linux, you must install the 8974084 patch.

#### **Oracle Automatic Storage Management Cluster File System (Oracle ACFS) and Oracle Automatic Storage Management Dynamic Volume Manager (Oracle ADVM) Support**

Starting with Oracle Database 11*g* Release 2 (11.2.0.2), Oracle ACFS and Oracle ADVM are only supported on Oracle Solaris 10 Update 6 or later for Oracle Solaris on SPARC (64-bit) and Oracle Solaris on x86-64 (64-bit). Oracle ACFS and Oracle ADVM are not supported on Oracle Solaris containers.

### **ASMLIB Support**

ASMLIB is not supported.

## <span id="page-1-0"></span>**4 Content Specific to Oracle Database 11***g* **Release 2 (11.2.0.1)**

The following content is specific to release 11.2.0.1:

- [Preinstallation Requirements for Release 11.2.0.1](#page-1-2)
- [Installation, Configuration, and Upgrade Issues for Release 11.2.0.1](#page-2-0)
- [Other Known Issues for Release 11.2.0.1](#page-4-0)

## <span id="page-1-2"></span>**4.1 Preinstallation Requirements for Release 11.2.0.1**

Refer to the installation guides for the preinstallation requirements. Additional preinstallation requirements include the following:

[Setting Kernel Parameters on Oracle Solaris 10](#page-1-3)

### <span id="page-1-3"></span>**4.1.1 Setting Kernel Parameters on Oracle Solaris 10**

On Oracle Solaris 10, setting kernel parameters in /etc/system is deprecated. However, if you set shared memory using project settings, then you may encounter the following error:

ORA-27102: out of memory

#### **Workaround:**

Set memory, both by using allocations with project commands, and continue to provide memory settings in /etc/system. For example,

To set memory to 4 GB:

**1.** Open /etc/system with a text editor, and set the following values:

```
set shmsys:shminfo_shmmax=4294967295
set shmsys:shminfo_shmmni=100 
set shmsys:shminfo_shmseg=10
set semsys:seminfo_semmni=70
set semsys:seminfo_semmns=200
set shmsys:shminfo_shmmin=1
```
**2.** Set project memory settings in the kernel similar to the following:

```
$ prctl -n project.max-shm-memory -r -v 4G -i project 3 
$ projmod -sK "project.max-shm-memory=(privileged,4G,deny)" default
```
**3.** Create the project in /etc/project for the Oracle Database installation owner, oracle, and OSDBA group, dba, using projects -l so that the value persists after system restarts:

```
% projects -l ... ... OASB projid : 3 comment: "" users : oracle groups :
dba attribs: project.max-shm-memory=(privileged,4294967295,deny)
```
This issue is tracked with Oracle bug 8929233.

## <span id="page-2-0"></span>**4.2 Installation, Configuration, and Upgrade Issues for Release 11.2.0.1**

Review the following sections for information about issues that affect Oracle Database installation, configuration, and upgrade:

- [Oracle ASMFS Listed As a Storage Option When Installing Oracle RAC Database](#page-2-1)
- Error When Installing Oracle Grid Infrastructure with the Grid Naming Service [\(GNS\) and the OCR and Voting Disks Stored on Oracle ASM](#page-3-0)
- [Upgrading Oracle RAC from Oracle9i to Oracle Database 11g Release 2 \(11.2\)](#page-3-1)
- [Incorrect SSH Location on Installation Media](#page-3-2)
- [Error Message Appears During Oracle ASM Upgrade to Oracle Grid Infrastructure](#page-3-3)
- Deinstallation Tool Fails to Remove Oracle Database Gateway When Run from [Oracle Home](#page-4-1)
- Trace Files Show Error Message After Oracle RAC Database Upgrade from Release [10.2.0.4 to Release 11.2](#page-4-2)
- Oracle Database Vault Configuration Assistant (DVCA) Fails When Adding [Languages](#page-4-3)

#### <span id="page-2-1"></span>**4.2.1 Oracle ASMFS Listed As a Storage Option When Installing Oracle RAC Database**

If you install an Oracle RAC database after installing Oracle Grid Infrastructure for a cluster, then the Specify Database Storage Options screen indicates that "Automatic Storage Manager File System (ASMFS)" is a storage option for Oracle Database files.

#### **Workaround:**

Ignore this sentence. Either select a file system for storage, or select Automatic Storage Management.

This issue is tracked with Oracle bug 9032054.

### <span id="page-3-0"></span>**4.2.2 Error When Installing Oracle Grid Infrastructure with the Grid Naming Service (GNS) and the OCR and Voting Disks Stored on Oracle ASM**

When installing Oracle Grid Infrastructure for Oracle Database 11*g* Release 2 with GNS and the OCR and voting disks on Oracle ASM, root.sh may fail with error

PROT-1: Failed to initialize ocrconfig

The failing command is ocrconfig -upgrade *user group*, and TNS-12560 can be found in sqlnet log file.

#### **Workaround:**

Check the /etc/*group* entry for the group being used by OCR, temporarily reduce the number of users listed for this group, and restart the installation.

This issue is tracked with Oracle bug 8979500.

### <span id="page-3-1"></span>**4.2.3 Upgrading Oracle RAC from Oracle9***i* **to Oracle Database 11***g* **Release 2 (11.2)**

When you install Oracle Grid Infrastructure (Oracle Clusterware and Oracle ASM) on clusters created using Sun Clusterware and Oracle9*i* Oracle Real Application Clusters (Oracle RAC), then an issue on some systems may prevent the installer from detecting which nodes are cluster members of the existing cluster.

#### **Workaround:**

If the installer does not detect all nodes of the existing cluster, then you must select manually all the nodes where Oracle9*i* Oracle RAC is installed. If you select only a subset of the nodes that are part of your existing Oracle 9*i* Oracle RAC installation, then the existing Oracle 9*i* Oracle RAC installation will have problems.

This issue is tracked with Oracle bug 9040596.

### <span id="page-3-2"></span>**4.2.4 Incorrect SSH Location on Installation Media**

The SSH setup script, Disk1/sshsetup/sshUserSetup.sh, fails with the following errors as the installation media shows incorrect path:

```
./sshUserSetup.sh: /usr/local/bin/ssh: not found
./sshUserSetup.sh: /usr/local/bin/ssh-keygen: not found
```
#### **Workaround:**

Copy the executables to /usr/local/bin:

```
cp /usr/bin/ssh-keygen /usr/local/bin/ssh-keygen
cp /usr/bin/ssh /usr/local/bin/ssh
```
This issue is tracked with Oracle bug 9044791.

#### <span id="page-3-3"></span>**4.2.5 Error Message Appears During Oracle ASM Upgrade to Oracle Grid Infrastructure**

The rootupgrade.sh script displays the following error while upgrading Oracle ASM from release 10.1.0.5 to Oracle Grid Infrastructure release 11.2:

Failure 3 at CSS context initialization

#### **Workaround:**

Ignore this error message and proceed with the upgrade.

This issue is tracked with Oracle bug 8853996.

### <span id="page-4-1"></span>**4.2.6 Deinstallation Tool Fails to Remove Oracle Database Gateway When Run from Oracle Home**

Use the standalone version of the deinstallation tool to remove Oracle Database Gateway, instead of running the deinstallation tool from the Oracle home.

This issue is tracked with Oracle bug 9039543.

### <span id="page-4-2"></span>**4.2.7 Trace Files Show Error Message After Oracle RAC Database Upgrade from Release 10.2.0.4 to Release 11.2**

Oracle Database Upgrade Assistant reports the following error message in the trace files after upgrading Oracle RAC database from release 10.2.0.5 to release 11.2:

PRKR-1078 : Database new of version 10.2.0.0.0 cannot be administered using current version of srvctl.

#### **Workaround:**

Ignore this error message.

This issue is tracked with Oracle bug 8915673.

### <span id="page-4-3"></span>**4.2.8 Oracle Database Vault Configuration Assistant (DVCA) Fails When Adding Languages**

The command-line utility, DVCA, fails to add more languages to Oracle Database Vault giving the following error:

```
Exception in thread "main" java.lang.UnsatisfiedLinkError:
(path)/lib/libocijdbc11.so: ld.so.1: java: fatal:
(path)/lib/libocijdbc11.so: wrong ELF class: ELFCLASS64
```
#### **Solution:**

Add the -d64 option when starting DVCA:

```
dvca -d64 -action addlanguages
```
This issue is tracked with Oracle bug 9151315.

### <span id="page-4-0"></span>**4.3 Other Known Issues for Release 11.2.0.1**

The following sections contain information about issues related to Oracle Database 11*g* and associated products:

- [Global Services Daemon Synchronization Issue](#page-4-4)
- [Help Files Translation Issue for Spanish and French](#page-5-2)
- **[Incorrect Reverse Ping Command from Oracle Management Service](#page-5-1)**
- [Help Pages Fail to Load for Oracle Database Client \(32-Bit\)](#page-5-3)

#### <span id="page-4-4"></span>**4.3.1 Global Services Daemon Synchronization Issue**

If Global Services Daemon is enabled, then it may fail to start on all nodes of a cluster when Oracle Grid Infrastructure is started or when the nodes are restarted. You can verify the daemon state by running the following command:

srvctl status nodeapps

#### **Workaround:**

If required, run the following command on any one node in Oracle Grid Infrastructure for a cluster to start the daemon on all the nodes:

srvctl start nodeapps

This issue is tracked with Oracle bug 9075123.

#### <span id="page-5-2"></span>**4.3.2 Help Files Translation Issue for Spanish and French**

Oracle Universal Installer does not copy the translated help files to Oracle home directory when you select the Spanish or French language.

#### **Workaround:**

On the Select Product Languages page, select both the Latin American Spanish and Spanish to get the help files translated in Spanish; and select both the Canadian French and French for the translated help files in French.

This issue is tracked with Oracle bug 9147106.

#### <span id="page-5-1"></span>**4.3.3 Incorrect Reverse Ping Command from Oracle Management Service**

Oracle Management Service provides incorrect reverse ping command with Oracle Enterprise Manager Database Control. The emoms.properties file shows:

emdrep.ping.pingCommand=/usr/sbin/ping <hostname>

#### **Workaround:**

Change the property in the emoms.properties file to:

emdrep.ping.pingCommand=/usr/sbin/ping <hostname> 30

**Note:** On all the computers using IPv6, you must specify ping6 command (or an equivalent IPv6 command) instead of ping command.

This issue is tracked with Oracle bug 9211800.

#### <span id="page-5-3"></span>**4.3.4 Help Pages Fail to Load for Oracle Database Client (32-Bit)**

Oracle Universal Installer does not find the clientinstaller\_help.map file and fails to load the help pages for locales other than English.

#### **Workaround:**

Set LANG=C before running Oracle Universal Installer. This changes the installer locale to English and the help content is available.

This issue is tracked with Oracle bug 9474214.

## <span id="page-5-0"></span>**5 Content Specific to Oracle Database 11***g* **Release 2 (11.2.0.2)**

The following content is specific to release 11.2.0.2:

- [Preinstallation Requirements for Release 11.2.0.2](#page-6-0)
- [Installation, Configuration, and Upgrade Issues for Release 11.2.0.2](#page-6-1)
- [Other Known Issues for Release 11.2.0.2](#page-8-0)

## <span id="page-6-0"></span>**5.1 Preinstallation Requirements for Release 11.2.0.2**

Refer to the installation guides for the preinstallation requirements. Additional preinstallation requirements include the following.

- [Restarting the Installation Fails After Selecting Software Updates](#page-6-2)
- **[SSH Setup Issues](#page-6-3)**

#### <span id="page-6-2"></span>**5.1.1 Restarting the Installation Fails After Selecting Software Updates**

Restarting the installation fails if the user chooses to restart after selecting the software updates option during an Oracle Grid Infrastructure installation on a computer with vendor clusterware.

#### **Workaround:**

Set the SKIP\_ROOTPRE environment variable to TRUE before starting Oracle Universal Installer.

This issue is tracked with Oracle bug 10078957.

#### <span id="page-6-3"></span>**5.1.2 SSH Setup Issues**

Oracle Universal Installer fails to setup SSH if there is any deviation from the standard SSH path.

#### **Workaround:**

- **1.** Copy the /stage/properties/ssPaths\_sol.properties file to your local computer.
- **2.** Modify the relevant SSH path. For example, SSH\_PATH=/bin/ssh.
- **3.** Start Oracle Universal Installer and specify the location of the local properties file from step 1.

runInstaller -J-Doracle.sysman.prov.PathsPropertiesLoc=*local\_path\_location*

This issue is tracked with Oracle bug 9837487.

## <span id="page-6-1"></span>**5.2 Installation, Configuration, and Upgrade Issues for Release 11.2.0.2**

Review the following sections for information about issues that affect Oracle Database installation, configuration, and upgrade:

- **[Installing Predownloaded Software Updates](#page-7-0)**
- [Error Message Appears During Oracle ASM Upgrade to Oracle Grid Infrastructure](#page-7-1)
- [PRVF-5150 Error on Oracle Grid Infrastructure](#page-7-2)
- [ORA-27102 Out of Memory Error](#page-7-3)
- [Global Services Daemon Synchronization Issue](#page-7-4)
- [Relinking Fails on 32-Bit Client Installations](#page-8-1)
- [Oracle Grid Infrastructure Fails to Start Automatically After a Node Restart](#page-8-2)
- [Performance Statistics Issue with Oracle Enterprise Manager Database Control](#page-8-3)

### <span id="page-7-0"></span>**5.2.1 Installing Predownloaded Software Updates**

By default, software updates are download to the /tmp directory. This directory is deleted at the end of an installation. If you do not download and install the software updates during the same installation session, then the software updates are not available.

#### **Workaround:**

Specify a new download location for the software updates on the Download Software Updates screen.

This issue is tracked with Oracle bug 9975999.

### <span id="page-7-1"></span>**5.2.2 Error Message Appears During Oracle ASM Upgrade to Oracle Grid Infrastructure**

The rootupgrade.sh script displays the following error while upgrading Oracle ASM from release 10.1.0.5 to Oracle Grid Infrastructure release 11.2:

Failure 3 at CSS context initialization

#### **Workaround:**

Ignore this error message and proceed with the upgrade.

This issue is tracked with Oracle bug 8853996.

### <span id="page-7-2"></span>**5.2.3 PRVF-5150 Error on Oracle Grid Infrastructure**

When installing Oracle Grid Infrastructure, if the Oracle ASM device path is not specified in the format /dev/rdsk/cMtNdXsY or /dev/did/rdsk/dXsY or /dev/md/rawdg/rdsk/dX, then the following error displays during the Oracle ASM device validation prerequisite check:

PRVF-5150: Path /dev/rdsk/link/raw11 is not a valid path on all nodes

#### **Workaround:**

Specify the character device name rather than the symbolic link name.

This issue is tracked with Oracle bug 10052786.

#### <span id="page-7-3"></span>**5.2.4 ORA-27102 Out of Memory Error**

When creating a database on a computer with large physical memory, Oracle Universal Installer or Database Configuration may display an out of memory error.

#### **Workaround:**

Select the **Advanced Installation** type during installation, or run Database Configuration Assistant after a software only installation and reduce the memory allocated for Oracle based on the shared memory settings for your operating system.

This issue is tracked with Oracle bug 9811726.

#### <span id="page-7-4"></span>**5.2.5 Global Services Daemon Synchronization Issue**

If Global Services Daemon is enabled, then it may fail to start on all nodes of a cluster when Oracle Grid Infrastructure is started or when the nodes are restarted. You can verify the daemon state by running the following command:

srvctl status nodeapps

#### **Workaround:**

If required, run the following command on any one node in Oracle Grid Infrastructure for a cluster to start the daemon on all the nodes:

srvctl start nodeapps

This issue is tracked with Oracle bug 9075123.

#### <span id="page-8-1"></span>**5.2.6 Relinking Fails on 32-Bit Client Installations**

Relinking fails on 32-bit client installations because the relink script tries to load 64-bit libraries.

#### **Workaround:**

After installation, manually remove the -d64 flag from JRE\_MEMORY\_OPTIONS in the \$ORACLE\_HOME/oui/oraparam.ini file.

This issue is tracked with Oracle bug 10027801.

#### <span id="page-8-2"></span>**5.2.7 Oracle Grid Infrastructure Fails to Start Automatically After a Node Restart**

After you install Oracle Grid Infrastructure for a Cluster and Oracle RAC Database, if you restart one of the nodes, then Oracle Grid Infrastructure fails to start automatically.

#### **Workaround:**

Perform the following steps:

- **1.** Add /usr/bin to the PATH environment variable.
- **2.** Change "LC\_CTYPE=en\_US.UTF-8" to "LC\_CTYPE=" in file, /etc/default/init.

Or, comment the line:

"#LC\_CTYPE==en\_US.UTF-8"

**3.** Restart the server.

This issue is tracked with Oracle bug 10124517.

#### <span id="page-8-3"></span>**5.2.8 Performance Statistics Issue with Oracle Enterprise Manager Database Control**

The summary chart on the Oracle Enterprise Manager Cluster Performance page does not show any data.

#### **Workaround:**

Perform the following steps:

- **1.** Stop Oracle Enterprise Manager Database Control.
- **2.** Add the following to the properties file, \$ORACLE\_HOME/*host\_ dbuniquename*/sysman/config/emoms.properties:

oracle.sysman.db.rac.useRemoteCollection=false

**3.** Restart the Oracle Enterprise Manager Database Control.

This issue is tracked with Oracle bug 10129539.

## <span id="page-8-0"></span>**5.3 Other Known Issues for Release 11.2.0.2**

There are no known issues at the time of this release.

# <span id="page-9-0"></span>**6 Content Specific to Oracle Database 11***g* **Release 2 (11.2.0.3)**

The following content is specific to release 11.2.0.3:

- [Preinstallation Requirements for Release 11.2.0.3](#page-9-1)
- [Installation, Configuration, and Upgrade Issues for Release 11.2.0.3](#page-9-2)
- [Other Known Issues for Release 11.2.0.3](#page-12-0)

## <span id="page-9-1"></span>**6.1 Preinstallation Requirements for Release 11.2.0.3**

Refer to the installation guides for the preinstallation requirements.

## <span id="page-9-2"></span>**6.2 Installation, Configuration, and Upgrade Issues for Release 11.2.0.3**

Review the following sections for information about issues that affect Oracle Database installation, configuration, and upgrade:

- Passwordless SSH Issue During Oracle Clusterware Installation on Oracle Solaris [11](#page-9-3)
- Oracle Universal Installer Not Displayed When Installing Oracle Database on [Oracle Solaris 11](#page-10-0)
- [Operating System Locale Issue on Oracle Solaris 11](#page-10-1)
- [Oracle Enterprise Manager Database Control Error During Upgrades](#page-10-2)
- [CVU IPMP Group Consistency Check Failure](#page-11-0)
- [Error Message Appears During Oracle ASM Upgrade to Oracle Grid Infrastructure](#page-11-1)
- [Global Services Daemon Synchronization Issue](#page-11-2)
- Oracle Cluster Registry Integrity Check Fails After Oracle Grid Infrastructure [Upgrade](#page-12-1)

### <span id="page-9-3"></span>**6.2.1 Passwordless SSH Issue During Oracle Clusterware Installation on Oracle Solaris 11**

Passwordless SSH setup fails on Oracle Solaris 11 during the Oracle Clusterware installation.

#### **Workaround:**

Follow these steps before configuring SSH using 11.2.0.3 Oracle Clusterware on Oracle Solaris on x86-64 (64-Bit):

**1.** Edit /etc/ssh/sshd\_config on the target hosts and add a cipher list which includes the ctr ciphers and the longer AES key lengths before the cbc ciphers. For example:

```
Ciphers 
aes128-ctr,aes192-ctr,aes256-ctr,aes128-cbc,aes192-cbc,aes256-cbc,3des-cbc,blow
fish-cbc
```
- **2.** Restart the sshd daemon on the target host using the following command:
	- # svcadm restart ssh

This issue is tracked with Oracle bug 10039955.

On Oracle Solaris on SPARC (64-Bit):

Manually setup SSH connectivity between the nodes.

This issue is tracked with Oracle bug 13035076.

#### <span id="page-10-0"></span>**6.2.2 Oracle Universal Installer Not Displayed When Installing Oracle Database on Oracle Solaris 11**

When installing Oracle Database 11.2.0.3, Oracle Universal Installer may not appear on Oracle Solaris 11.

#### **Workaround:**

Set the AWT\_TOOLKIT environment variable to XToolkit.

This issue is tracked with Oracle bug 12657154.

### <span id="page-10-1"></span>**6.2.3 Operating System Locale Issue on Oracle Solaris 11**

When installing on a Japanese locale (LANG=ja\_JP.eucJP or ja\_JP.pck), Oracle Universal Installer may show unnecessary characters on Solaris 11.

#### **Workaround:**

Either set the locale to Japanese using the UTF-8 encoding (LANG=ja\_JP.UTF8) or use an English locale.

This issue is tracked with Oracle bugs 13707754 and 13853207 .

#### <span id="page-10-2"></span>**6.2.4 Oracle Enterprise Manager Database Control Error During Upgrades**

When upgrading Oracle RAC from release 10.2.0.5 to 11.2, the Oracle Enterprise Manager Database Control home page may show the following error:

java.lang.Exception: No Such Target - wait\_bottlenecks

#### **Workaround:**

The No Such Target error may occur because of dynamic property timeouts.

Run these emctl commands on master agent. Go to the cluster database home page and click View All Properties link to identify the master agent host. Recompute dynamic properties for Oracle RAC instance and Oracle RAC database on master agent host using the following commands:

emctl reload agent dynamicproperties *rac\_instance\_target\_name*:oracle\_database emctl reload agent dynamicproperties *rac\_database\_target\_name*:rac\_database

If the error persists, then increase the timeout for dynamic properties for the target by editing the file emd.properties located at \$ORACLE\_HOME/*host\_dbname*/config, and providing a larger value for *timeout\_value*. Increase the timeout value on all the nodes of the cluster. For example:

```
dynamicPropsComputeTimeout_oracle_database=timeout_value
dynamicPropsComputeTimeout_rac_database=timeout_value
emctl reload agent
emctl reload agent dynamicproperties rac_instance_target_name:oracle_database
emctl reload agent dynamicproperties rac_database_target_name:rac_database
```
This issue is tracked with Oracle bug 12907579.

#### <span id="page-11-0"></span>**6.2.5 CVU IPMP Group Consistency Check Failure**

If you install Oracle Grid Infrastructure on a cluster that has Active-Passive IPMP configured, then the prerequisite check for Oracle Solaris IPMP group fail-over consistency may fail.

#### **Workaround:**

Ignore this failure. After installation, log in as root and use the following command syntax to add the standby NICs to the network resource:

```
'srvctl modify nodeapps -S
 subnet/netmask[/if1[/if2|...]'
```
Here, *if1* and *if2* are the IPMP NIC names. Then, classify all network interfaces in the IPMP group as public by using the following command syntax:

oifcfg setif -global *if\_name*/*subnet*:public

Here, *if\_name* is the interface name and *subnet* is the subnet.

For example:

```
# srvctl modify nodeapps -S '192.0.2.0/255.255.255.0/eth3|eth5'
# oifcfg setif -global eth3/192.0.2.0:public
# oifcfg setif -global eth5/192.0.2.0:public
```
**Note:** The default IP address of the standby NIC is 0.0.0.0. When you enter the oifcfg command to classify the standby NIC as public, you must set the subnet to the same subnet as the active NIC.

This issue is tracked with Oracle bug 12939432.

#### <span id="page-11-1"></span>**6.2.6 Error Message Appears During Oracle ASM Upgrade to Oracle Grid Infrastructure**

The rootupgrade.sh script displays the following error while upgrading Oracle ASM from release 10.1.0.5 to Oracle Grid Infrastructure release 11.2:

Failure 3 at CSS context initialization

#### **Workaround:**

Ignore this error message and proceed with the upgrade.

This issue is tracked with Oracle bug 8853996.

#### <span id="page-11-2"></span>**6.2.7 Global Services Daemon Synchronization Issue**

If Global Services Daemon is enabled, then it may fail to start on all nodes of a cluster when Oracle Grid Infrastructure is started or when the nodes are restarted. You can verify the daemon state by running the following command:

srvctl status nodeapps

#### **Workaround:**

If required, run the following command on any one node in Oracle Grid Infrastructure for a cluster to start the daemon on all the nodes:

srvctl start nodeapps

This issue is tracked with Oracle bug 9075123.

### <span id="page-12-1"></span>**6.2.8 Oracle Cluster Registry Integrity Check Fails After Oracle Grid Infrastructure Upgrade**

When the Cluster Verification Utility performs the OCR check after upgrading Oracle Grid Infrastructure release 10.2.0.5 to release 11.2.0.3, then the check may fail with the following error:

PRVF-4162 : Size of the OCR location "*ocr\_location*" could not be determined...

#### **Workaround:**

Run the OCRCHECK utility as a privileged user to verify the contents of OCR.

This issue is tracked with Oracle bug 13011520.

## <span id="page-12-0"></span>**6.3 Other Known Issues for Release 11.2.0.3**

The following section contains information about issues related to Oracle Database 11*g* and associated products:

- [OPatch Commands Give Warning Message](#page-12-2)
- [Using Projects with Oracle Grid Infrastructure Systems](#page-12-3)

#### <span id="page-12-2"></span>**6.3.1 OPatch Commands Give Warning Message**

When you run OPatch commands, you may see the following warning message:

whereis: not found

#### **Workaround:**

Update the PATH environment variable by adding /usr/ucb.

This issue is tracked with Oracle bug 12793552.

#### <span id="page-12-3"></span>**6.3.2 Using Projects with Oracle Grid Infrastructure Systems**

If you are installing Oracle Grid Infrastructure11*g* Release 2 (11.2.0.3), and you want to use Oracle Solaris Projects to manage system resources, then you must ensure that all Oracle installation owners are using the same default project. Use the /usr/bin/projects -d command to check that the default Project for the Oracle Grid Infrastructure installation owner (grid) and the default Project for Oracle Database installation owners (oracle, oracle1, oracle2, and so on) are the same Project.

For example, if you have an Oracle Grid Infrastructure owner called grid, and you have two Oracle Database installation owners called oracle1 and oracle2, and the default Project for the grid installation owner is mygridproj, then enter commands similar to the following:

```
$ cd /usr/bin
$ projects -d grid
mygridproj
$ projects -d oracle1
mygridproj
$ projects -d grid
mygridproj
```
In the preceding example, the default project for the installation owners grid, oracle1 and oracle2 is mygridproj.

Refer to your Oracle Solaris documentation for more information about configuring resources using Projects.

This issue is tracked with Oracle bug 11776492.

## <span id="page-13-0"></span>**7 Documentation Accessibility**

For information about Oracle's commitment to accessibility, visit the Oracle Accessibility Program website at http://www.oracle.com/pls/topic/lookup?ctx=acc&id=docacc.

#### **Access to Oracle Support**

Oracle customers have access to electronic support through My Oracle Support. For information, visit http://www.oracle.com/pls/topic/lookup?ctx=acc&id=info or visit http://www.oracle.com/pls/topic/lookup?ctx=acc&id=trs if you are hearing impaired.

#### Oracle Database Release Notes, 11*g* Release 2 (11.2) for Oracle Solaris E23559-05

Copyright © 2012, Oracle and/or its affiliates. All rights reserved.

This software and related documentation are provided under a license agreement containing restrictions on use and disclosure and are protected by intellectual property laws. Except as expressly permitted in your license agreement or allowed by law, you may not use, copy, reproduce, translate, broadcast, modify, license, transmit, distribute, exhibit, perform, publish, or display any part, in any form, or by any means. Reverse engineering,<br>disassembly, or decompilation of this software, unless required by law fo

The information contained herein is subject to change without notice and is not warranted to be error-free. If you find any errors, please report them to us in writing.

If this is software or related documentation that is delivered to the U.S. Government or anyone licensing it on behalf of the U.S. Government, the following notice is applicable:

U.S. GOVERNMENT END USERS: Oracle programs, including any operating system, integrated software, any programs installed on the hardware, and/or documentation, delivered to U.S. Government end users are "commercial computer software" pursuant to the applicable Federal Acquisition Regulation and agency-specific supplemental regulations. As such, use, duplication, disclosure, modification, and adaptation of the programs, including any operating system, integrated software, any programs installed on the hardware, and/or documentation, shall be subject to license<br>terms and license restrictions applicable to the programs. No other rights are

This software or hardware is developed for general use in a variety of information management applications. It is not developed or intended for use in any inherently dangerous applications, including applications that may create a risk of personal injury. If you use this software or hardware in dangerous applications, then you shall be responsible to take all appropriate fail-safe, backup, redundancy, and other measures to ensure its safe use. Oracle Corporation and its affiliates disclaim any liability for any damages caused by use of this software or hardware in dangerous applications.

Oracle and Java are registered trademarks of Oracle and/or its affiliates. Other names may be trademarks of their respective owners. Intel and Intel Xeon are trademarks or registered trademarks of Intel Corporation. All SPARC trademarks are used under license and are trademarks or registered trademarks of SPARC International, Inc. AMD, Opteron, the AMD logo, and the AMD Opteron logo are trademarks or registered

trademarks of Advanced Micro Devices. UNIX is a registered trademark of The Open Group. This software or hardware and documentation may provide access to or information on content, products, and services from third parties. Oracle Corporation and its affiliates are not responsible for and expressly disclaim all warranties of any kind with respect to third-party content, products, and services. Oracle Corporation and its affiliates will not be responsible for any loss, costs, or damages incurred due to your access to or use of third-party content, products, or services.